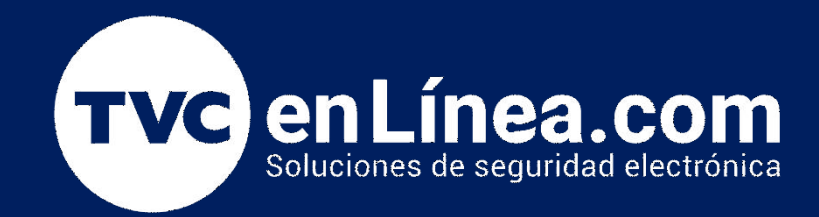

# Guía de configuración y conexiones: PIR LC202

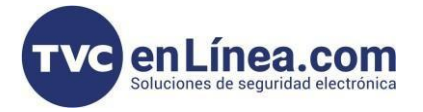

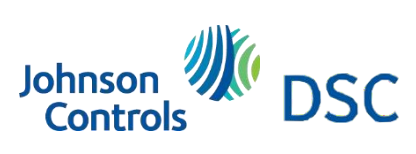

## Modelo de referencia para la solución

**[LC-202](https://tvc.mx/products/56443/lc-202-sensor-de-movimiento-pir-con-rotura-de-cristal)**

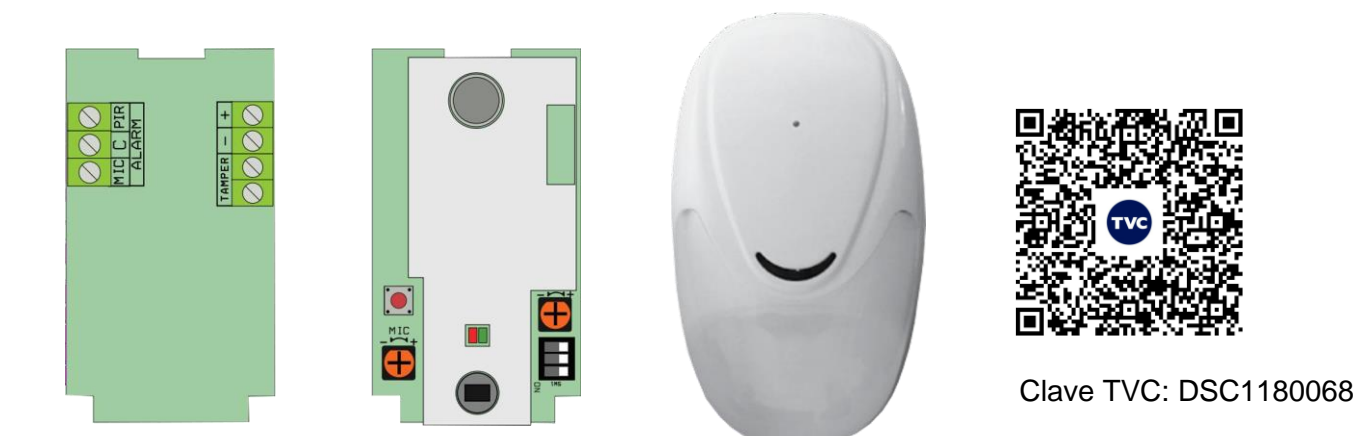

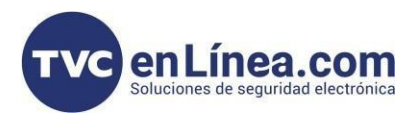

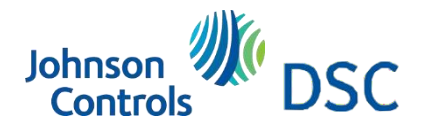

#### Introducción

En el siguiente manual se muestra el PIR LC202 que sustituye al PIR LC102PIGBSS y se mostrara como realizar las conexiones físicas y la configuración. (PIR + RUPTURA DE CRISTAL).

#### Diagrama de conexiones Conexión del sensor con resistencia de fin de línea.

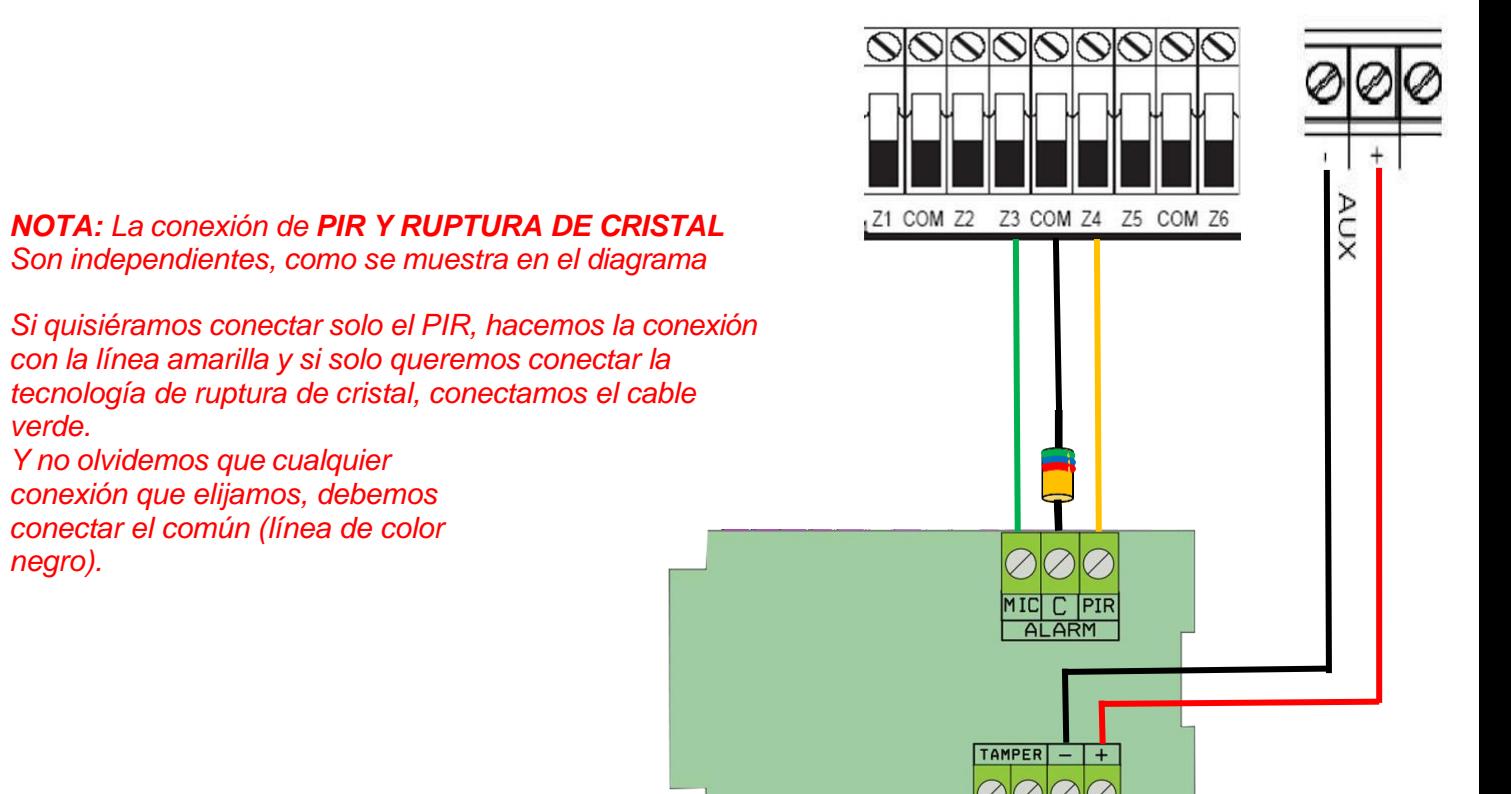

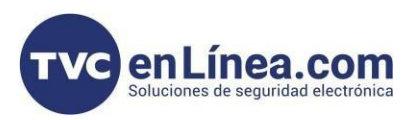

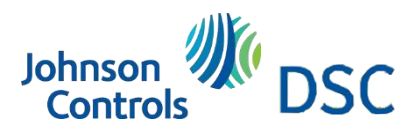

## 2do Diagrama de conexión: Conexión de doble resistencia de fin de línea

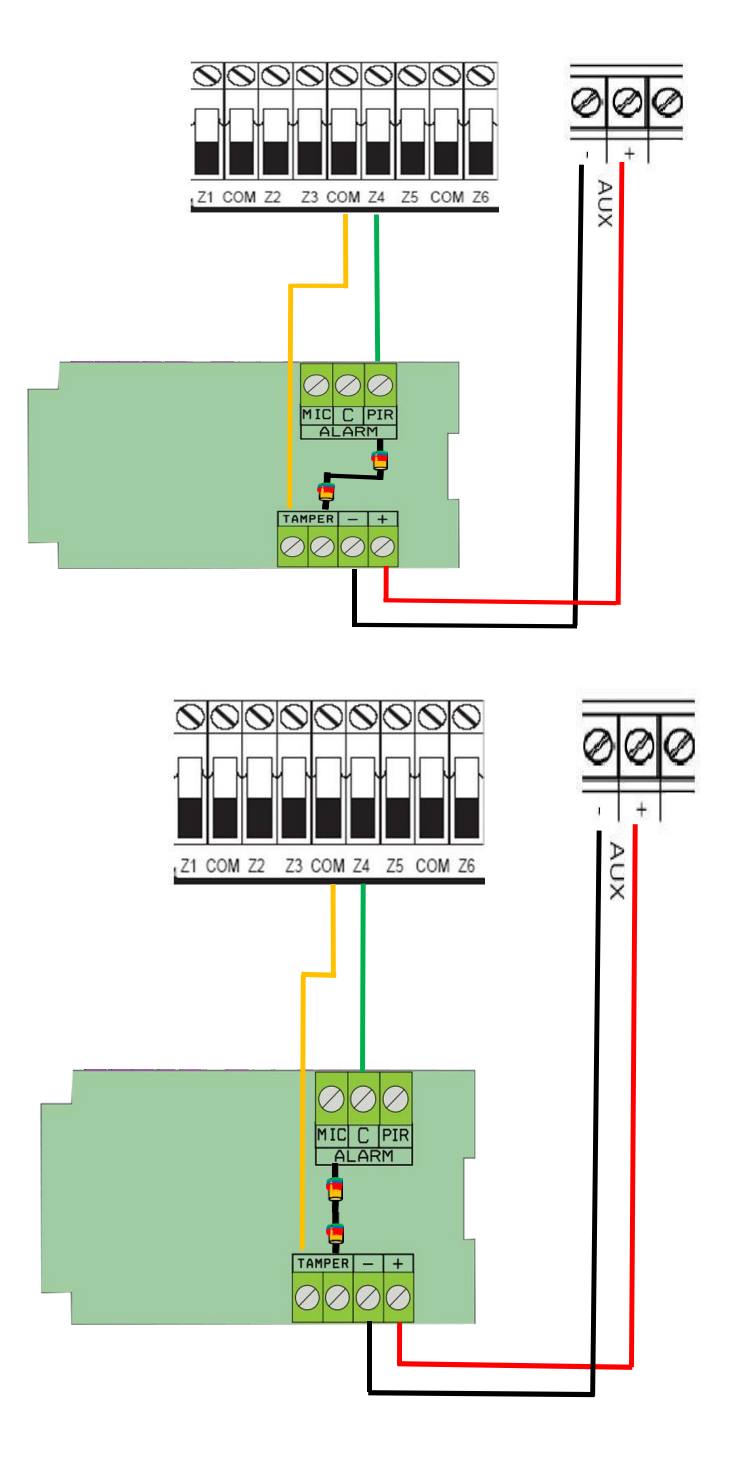

• Conexión doble resistencia de fin de tecnología PIR

• Conexión doble resistencia de fin de línea a tecnología de ruptura de cristal

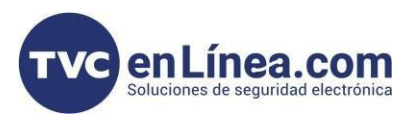

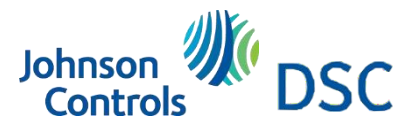

Programación para conexión con doble resistencia de fin de línea

Tenemos que habilitar ciertas opciones para poder utilizar la doble resistencia de fin de línea y se configura lo siguiente:

[\*8] [Cód. instalador] [013] Presionar la flechita derecha hasta llegar a la opción 2 y encenderla (es habilitar la doble resistencia de fin de línea DEOL).

## Opciones de sistema 1. Congre

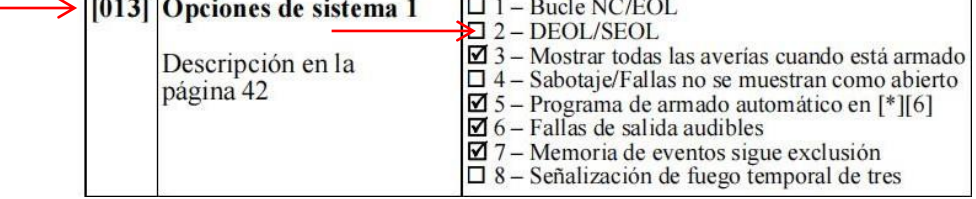

El siguiente paso es habilitar la resistencia doble de fin de línea en cada una de la zona, ya que de fábrica viene deshabilitada, lo cual se realiza de la siguiente manera:

#### [\*8] [Cód. instalador] [002]

[010] Cuando entramos en la zona deseada, para este ejemplo usamos la zona 10, y buscamos la opción de doble resistencia o DEOL y la activamos y deshabilitamos la opción que dice EOL simple o resistencia de fin de línea

Nota: Recordemos que el panel nos da 8 opciones, si queremos ver las demás, buscamos la que dice MAS OPCIONES y ahora si buscamos la opción que queremos deshabilitar o habilitar.

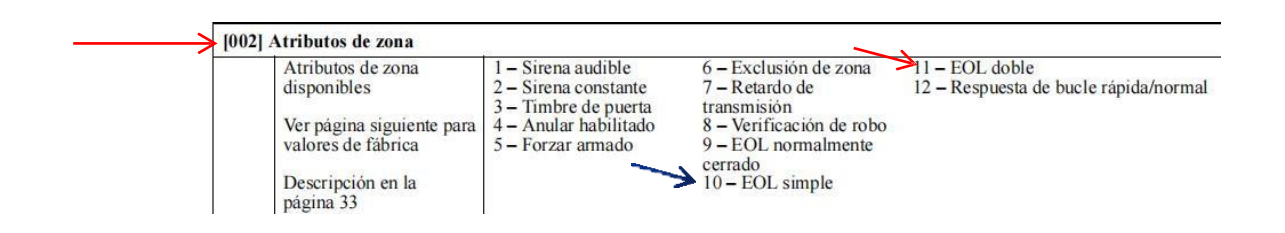